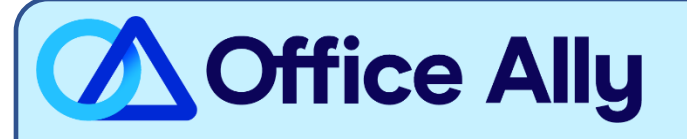

## **MEDICARE MO - EAST/WEST (05302) EDI-ENROLLMENT INSTRUCTIONS**

## **WHICH FORMS SHOULD I COMPLETE?**

- Providers can complete the EDI Express Enrollment online by clicking [here.](https://edi.wpsic.com/edir/home)
	- o Select that you are a healthcare provider
	- o Select the EDI transaction:
		- 5010 837 Professional Claim Inbound (CMS 1500)
		- 5010 837 Professional Claim Inbound (CMS 1500)
	- o Enter Office Ally's Trading Partner ID **98366** and click Validate
	- o Select IOWA J5 B
	- o Review the Mock Agreement
	- o Complete the contact information
	- o Enter the following information for Clearinghouse Information:
		- Name: Office Ally
		- **·** First Name: Enrollment
		- **E** Last Name: Department
		- Contact Title: Payer Enrollment Management
		- Phone Number: (360) 975-7000
		- **Email: [payerenrollment@officeally.com](mailto:payerenrollment@officeally.com)**
	- **Enter your Business Information** 
		- Use a **valid physical address** for the business
		- Enter the provider identifying information (Tax ID/NPI/PTAN)
		- Click **Complete & Submit** to sign the agreement

## WHAT IS THE TURNAROUND TIME?

You will receive an email with confirmation of your enrollment within 30-45 minutes.

## **HOW DO I CHECK STATUS?**

- **Once you receive confirmation that you've been linked to Office Ally, you may begin submitting your claims electronically.**